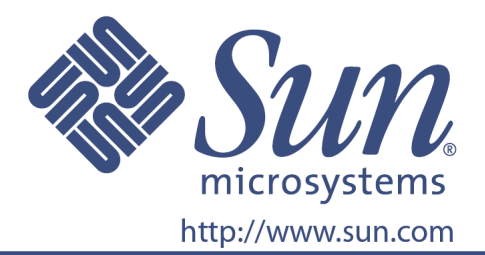

# **Руководство пользователя**

№ по каталогу Sun 875-4003-10

**17-дюймовый плоский ЖК-монитор**

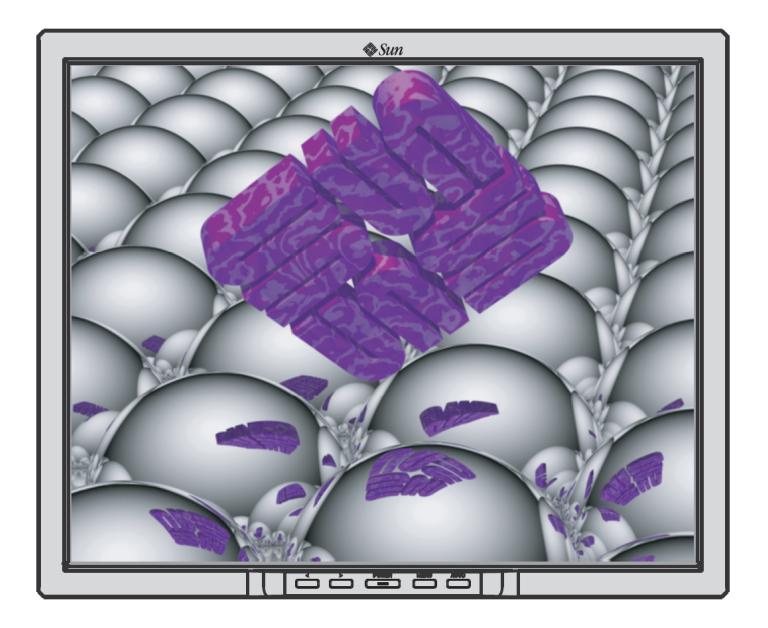

# 17-дюймовый плоский ЖК-монитор L7ZF

## Содержание

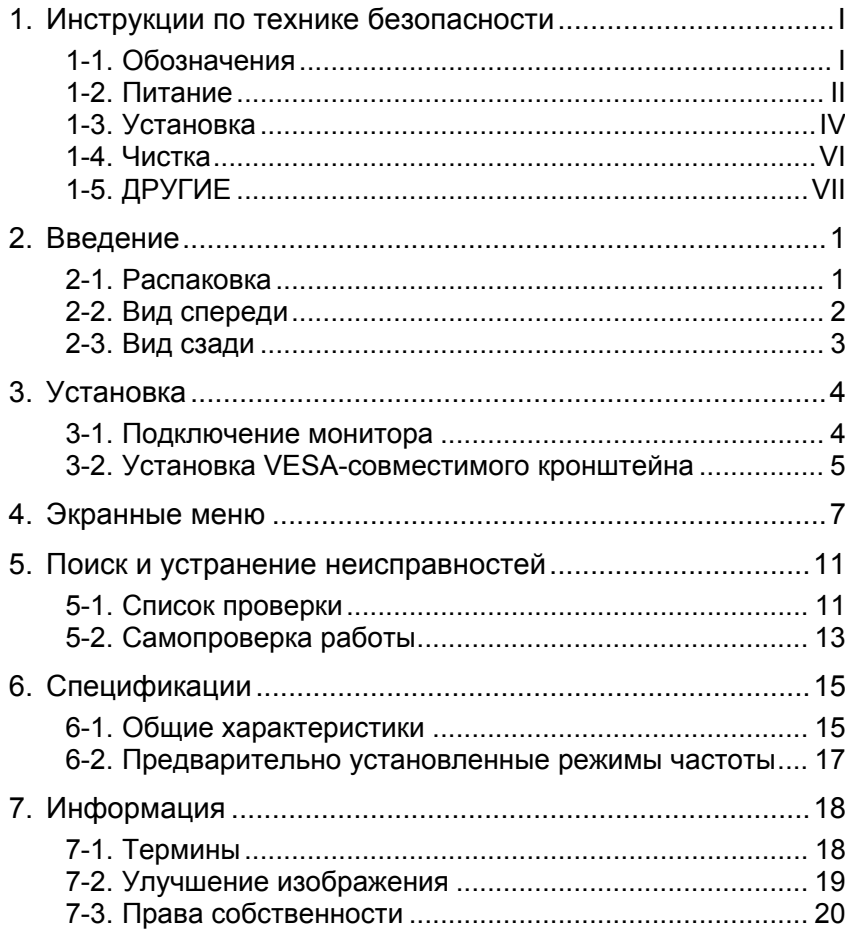

© Sun Microsystems, Inc, 2006. Все права защищены.

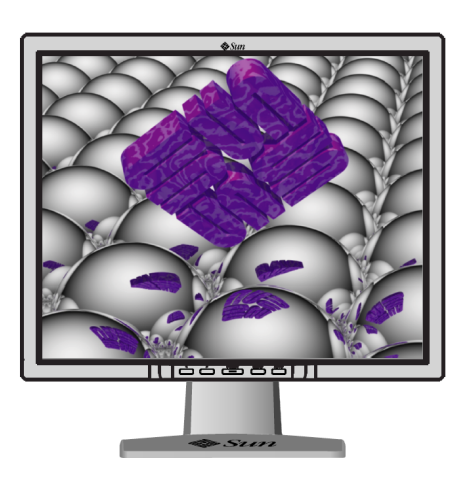

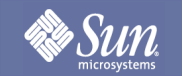

## <span id="page-2-1"></span><span id="page-2-0"></span>Обозначения

**Внимательно ознакомьтесь со следующими инструкциями по безопасности, которые помогут избежать нанесения вреда имуществу и пользователю.**

### Предупреждение / предостережение

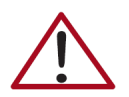

Несоблюдение указаний, обозначенных этим символом, может привести к нанесению травмы или повреждению оборудования.

### Условные обозначения

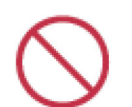

Запрещается

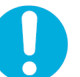

Запрещается разбирать

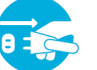

Вынуть вилку из розетки

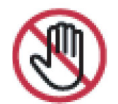

Запрещается дотрагиваться

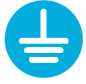

Заземлить во избежание поражения электрическим током

Необходимо полное прочтение и понимание

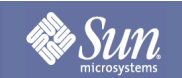

## <span id="page-3-0"></span>Питание

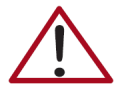

Если компьютер регулярно остается включенным на длительное время, но при этом не используется, установите режим DPMS (Digital Power Management System — цифровая система управления питанием). При использовании экранной заставки выберите режим активного экрана.

- z **Запрещается использовать поврежденную или слабо зафиксированную вилку.**
	- Это может привести к поражению электрическим током или возгоранию.
- z **Запрещается тянуть за шнур для извлечения вилки и дотрагиваться до вилки мокрыми руками.** 
	- Это может привести к поражению электрическим током или возгоранию.
- z **Пользуйтесь только правильно заземленной вилкой и розеткой.** 
	- Неправильное заземление может привести к поражению электрическим током или повреждению оборудования.
- z **Запрещается чрезмерно сгибать вилку и провод, а также ставить на них тяжелые предметы, поскольку это может привести к повреждению.**
	- В противном случае возможно поражение электрическим током или возгорание.

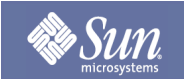

## Питание

- z **Вынимайте вилку из розетки во время грозы и молнии, а также в случаях, когда устройство не используется длительное время.**
	- В противном случае возможно поражение электрическим током или возгорание.
- z **Запрещается подсоединять к розетке слишком много удлинителей и вилок.** 
	- Это может привести к возгоранию.

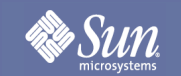

## <span id="page-5-0"></span>Установка

- z **Запрещается закрывать вентиляционные отверстия на корпусе монитора.** 
	- Недостаточная вентиляция может привести к повреждению или возгоранию.
- z **Разместите монитор в месте с низкой влажностью и минимальной запыленностью.**
	- В противном случае внутри монитора может произойти замыкание или возгорание.
- z **Запрещается ронять монитор при перемещении.** 
	- Это может привести к повреждению изделия или нанесению травмы.
- z **Установите монитор на ровной и устойчивой поверхности.** 
	- При падении монитор может нанести травму.
- z **Устанавливайте монитор аккуратно.** 
	- В противном случае возможно его повреждение.

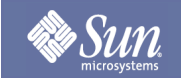

## Установка

- z **Запрещается класть монитор на лицевую сторону.** 
	- Возможно повреждение ЖК-поверхности.

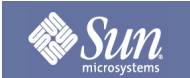

### <span id="page-7-0"></span>Чистка

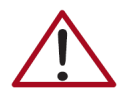

Протирайте корпус монитора и ЖК-экран слегка влажной мягкой тканью.

z **Запрещается распылять аэрозоль непосредственно на монитор.** 

z **Пользуйтесь рекомендованным средством и мягкой тканью.**

- z **Если разъем между вилкой и контактом загрязнился или запылился, очистите его должным образом сухой тканью.** 
	- Грязный разъем может стать причиной поражения электрическим током или возгорания.
	- В противном случае это может привести к поражению электрическим током или возгоранию.
	- Если в монитор попадет посторонний предмет, отсоедините вилку и обратитесь в магазин.

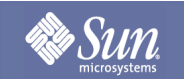

## <span id="page-8-0"></span>ДРУГИЕ

- z **Запрещается снимать крышку (заднюю). Внутренние компоненты не подлежат ремонту со стороны пользователя.** 
	- Это может привести к поражению электрическим током или возгоранию.
	- За ремонтом обратитесь к квалифицированным специалистам сервисного центра.
- z **Если монитор работает неправильно, например издает странный звук или испускает необычный запах, немедленно отсоедините его от розетки и обратитесь в магазин.**
	- Это может привести к поражению электрическим током или возгоранию.
- z **Запрещается ставить тяжелые предметы на монитор.** 
	- Это может привести к поражению электрическим током или возгоранию.
- z **После каждого часа работы за монитором необходимо давать глазам отдохнуть в течение 5 минут.**
	- В результате они будут меньше уставать.
- z **Запрещается использовать или хранить воспламеняющиеся вещества рядом с монитором.** 
	- Это может привести к взрыву или возгоранию.

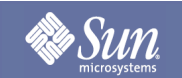

## ДРУГИЕ

- z **Запрещается тянуть монитор за провод или сигнальный кабель для перемещения.**
	- Это может привести к повреждению, поражению электрическим током или возгоранию из-за повреждения кабеля.
- z **Запрещается тянуть монитор только за провод или сигнальный кабель для перемещения вправо или влево.**
	- Это может привести к повреждению, поражению электрическим током или возгоранию из-за повреждения кабеля.
- z **Запрещается вставлять металлические предметы в отверстия монитора.** 
	- Это может привести к поражению электрическим током, возгоранию или нанесению травмы.
- z **Если изображение на экране не сменяется длительное время, на нем могут появиться артефакты или размытые области.**
	- Оставляя монитор включенным на длительное время, выберите энергосберегающий режим или установите заставку с динамичным изображением.

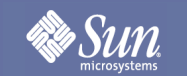

# Введение

## <span id="page-10-1"></span><span id="page-10-0"></span>Распаковка

### **Монитор и подставка**

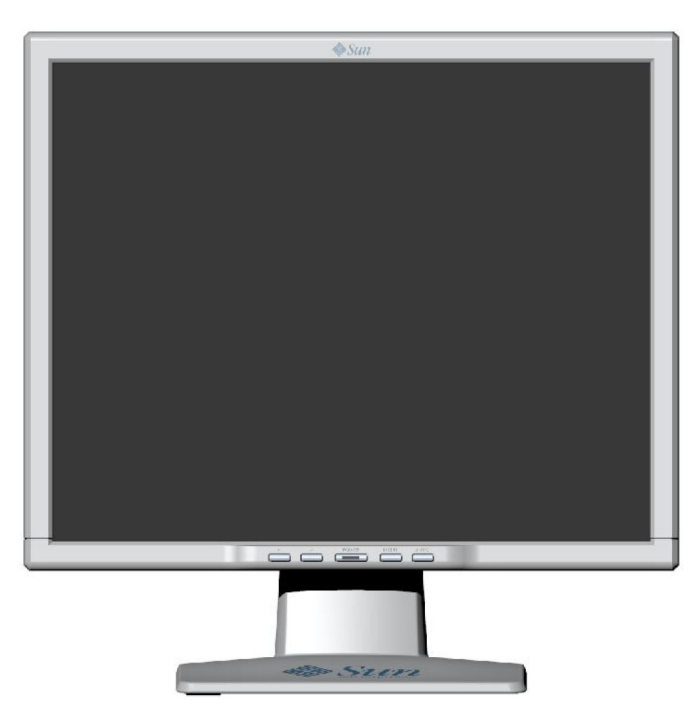

Проверьте наличие следующих предметов в комплекте поставки монитора. В случае их отсутствия обратитесь в магазин.

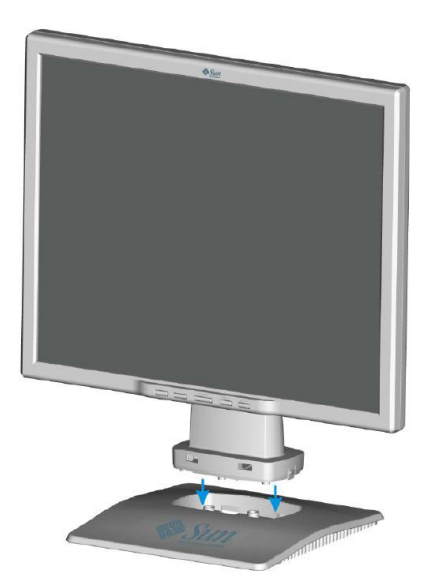

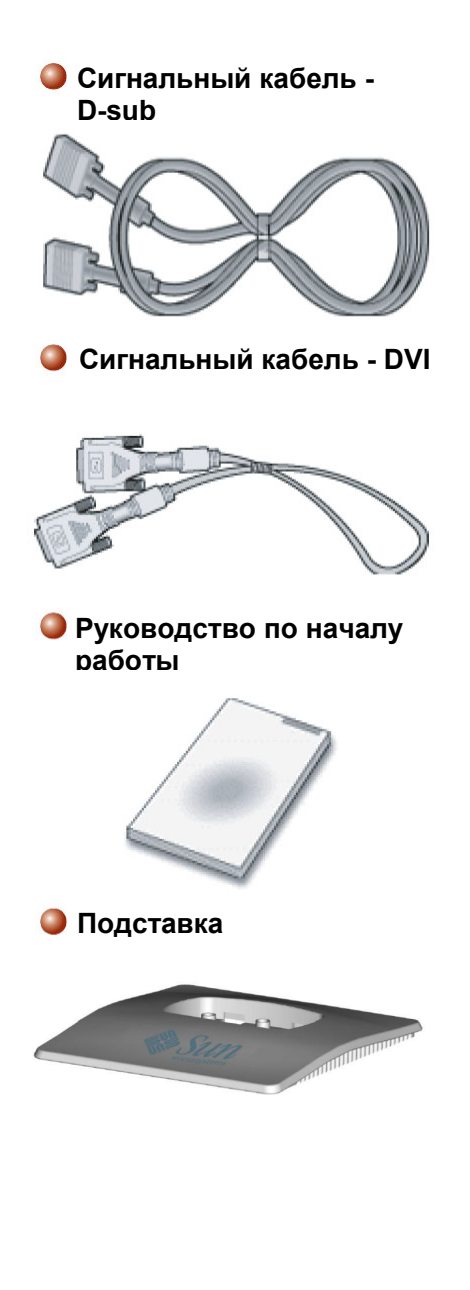

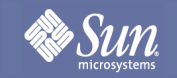

# Введение

## <span id="page-11-0"></span>Вид спереди

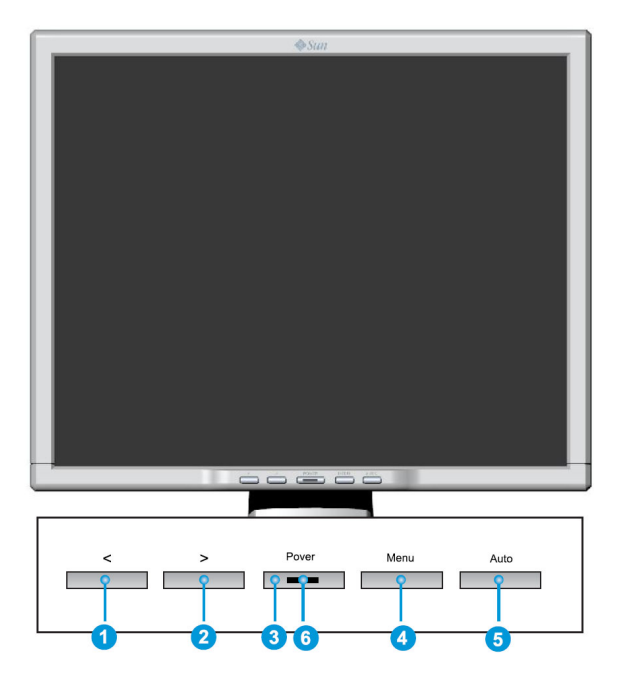

Кнопка MENU (4) предназначена для отображения экранного меню.

- 1. Всего имеется пять экранных подменю, разделенных на категории. Необходимые подменю выбираются нажатием кнопки экранного меню < или >  $(1 \t{a} \t{a}).$
- 2. Нажмите кнопку экранного меню MENU (4) для включения выбранной функции или перехода в связанное подменю.
- 3. Выбрав подменю, с помощью кнопки < или >  $(0, u, 0)$  выберите необходимую подфункцию
- 4. С помощь кнопки экранного меню < или > (1 и 2) установите нужное значение.
- 5. Текущие настройки автоматически сохраняются при возврате на предыдущий уровень или выходе из экранного меню. При необходимости повторите шаги 2-5 для дополнительной настройки.
- 6. Если в течение 45 секунд (по умолчанию) изменений не производится, экранное меню автоматически исчезает. Текущие настройки при этом сохраняются. Для закрытия вручную нажмите кнопку AUTO  $\left( \bullet \right)$ .
- 7. Эта кнопка также предназначена для включения и выключения монитора. ( $\odot$ )
- 8. Во время нормальной работы этот индикатор горит зеленым цветом, а при сохранении значений настройки он мигает. (6)
- **Примечание.** Дополнительные сведения о функциях экономии [электроэнергии](#page-22-1) см. в разделе этого руководства, посвященном энергосберегающему режиму. Для экономии электроэнергии выключайте монитор, когда он не используется или остается включенным длительное время.

# Sun

# Введение

## <span id="page-12-0"></span>Вид сзади

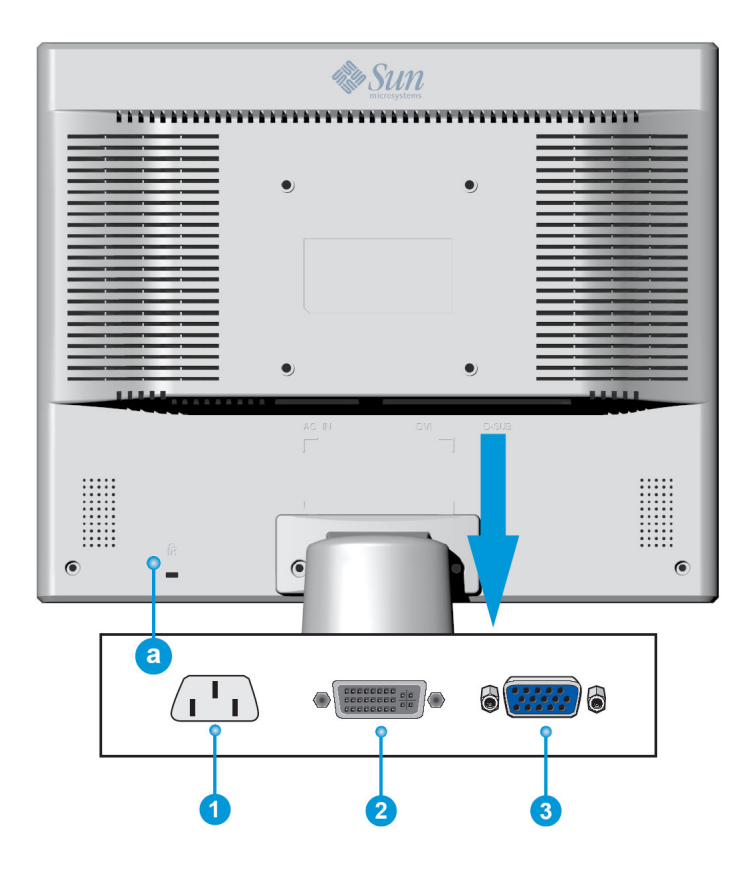

- **1.** Разъем питания Подключите кабель питания к разъему питания монитора на задней панели.
- **2.** Разъем DVI Подключите кабель DVI к разъему DVI на задней панели монитора.
- **3.** Разъем D-Sub Подключите сигнальный кабель к 15-контактному разъему D-sub на задней панели монитора.
- **a.** Разъем блокировки Предназначен для подсоединения совместимых защитных приспособлений Kensington ©.
- **Примечание.** Дополнительные сведения о подключении кабеля см. в разделе «[Подключение](#page-13-2) [монитора](#page-13-2) ».

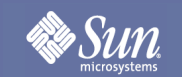

# Установка

### <span id="page-13-1"></span><span id="page-13-0"></span>Подключение монитора

<span id="page-13-2"></span>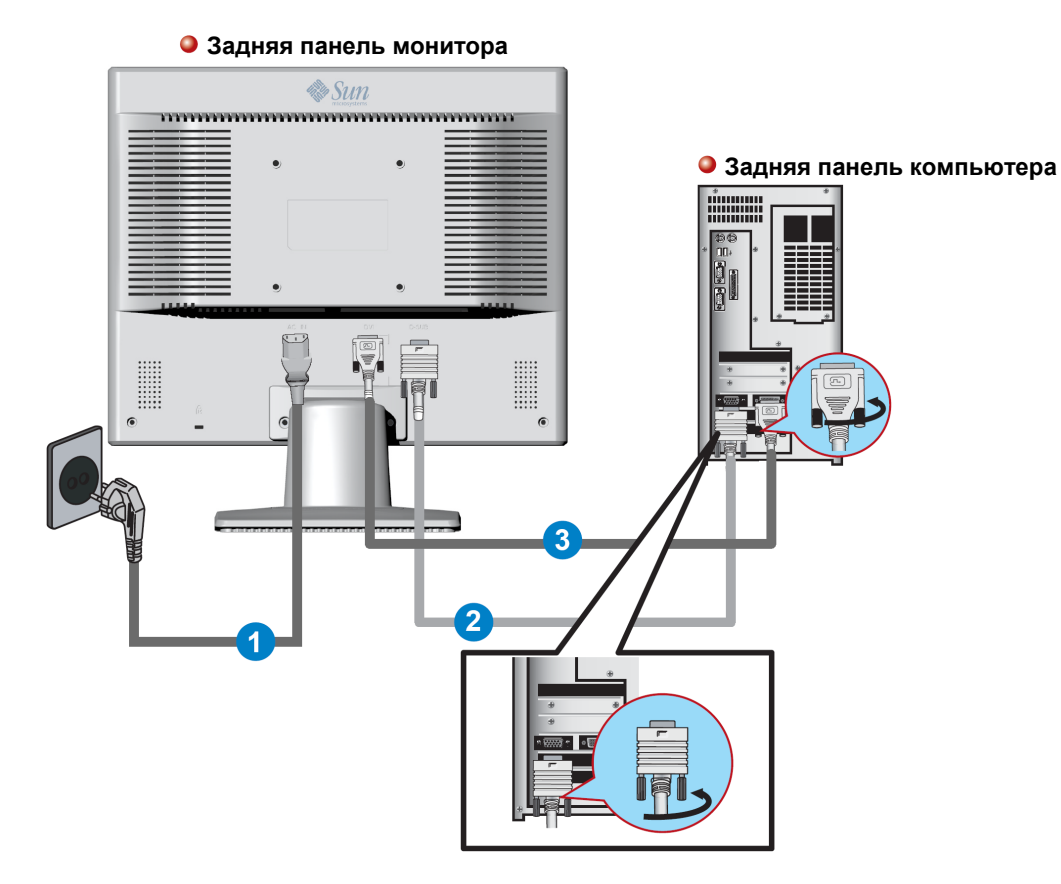

- **1.** Подключите кабель питания к разъему питания монитора на задней панели. Подключите кабель питания монитора к ближайшей розетке.
- **2.** Подключение к разъему D-sub (аналоговому) на видеоплате. Подключите сигнальный кабель к 15-контактному разъему D-sub на задней панели монитора.

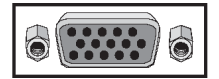

**3.** Подключение к разъему DVI (цифровому) на видеоплате. Подключите кабель DVI к разъему DVI на задней панели монитора.

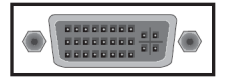

- **4.** Включите компьютер и монитор. Если на мониторе появится изображение, значит, установка завершена.
- Если подключить к одному компьютеру одновременно кабели D-sub и DVI, возможно, на экране ничего не отобразится; это зависит от типа используемой видеоплаты.
- Если монитор правильно подключен к разъему DVI, однако на экране нет изображения, проверьте, не работает ли монитор в аналоговом режиме. Выберите источник цифрового входного сигнала, чтобы монитор повторно проверил источник входного сигнала.

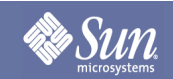

## Установка

<span id="page-14-0"></span>Установка VESA-совместимого кронштейна (не входит в комплект)

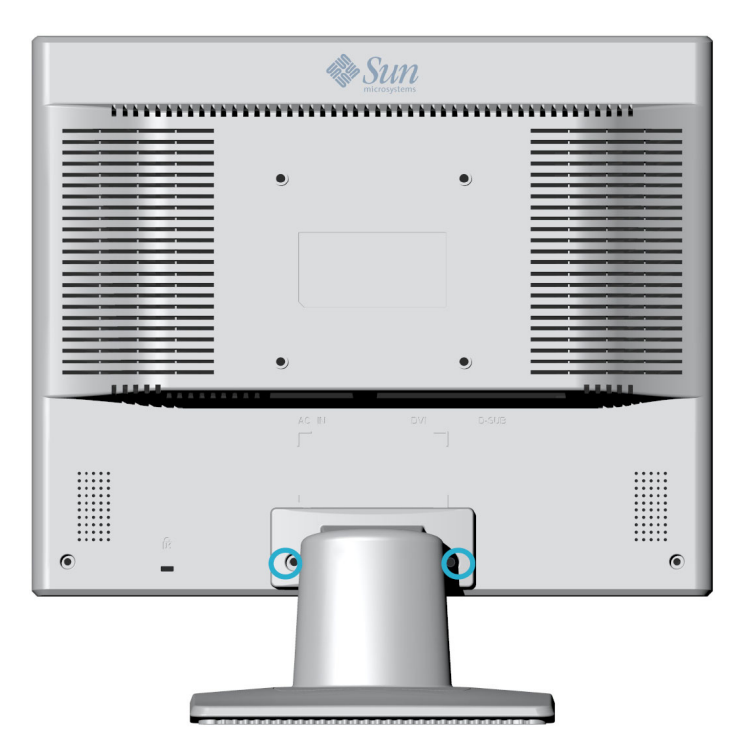

- **1.** Выключите монитор и отключите его кабель питания.
- **2.** Положите ЖК-монитор лицевой стороной вниз на ровную поверхность, подложив под него подушку для защиты экрана.
- **3.** Открутите два винта и снимите защитную панель.
- **4.** За защитной панелью находятся еще два винта. Открутите эти два винта для снятия подставки.

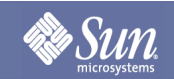

# Установка

## Установка VESA-совместимого кронштейна (не входит в комплект)

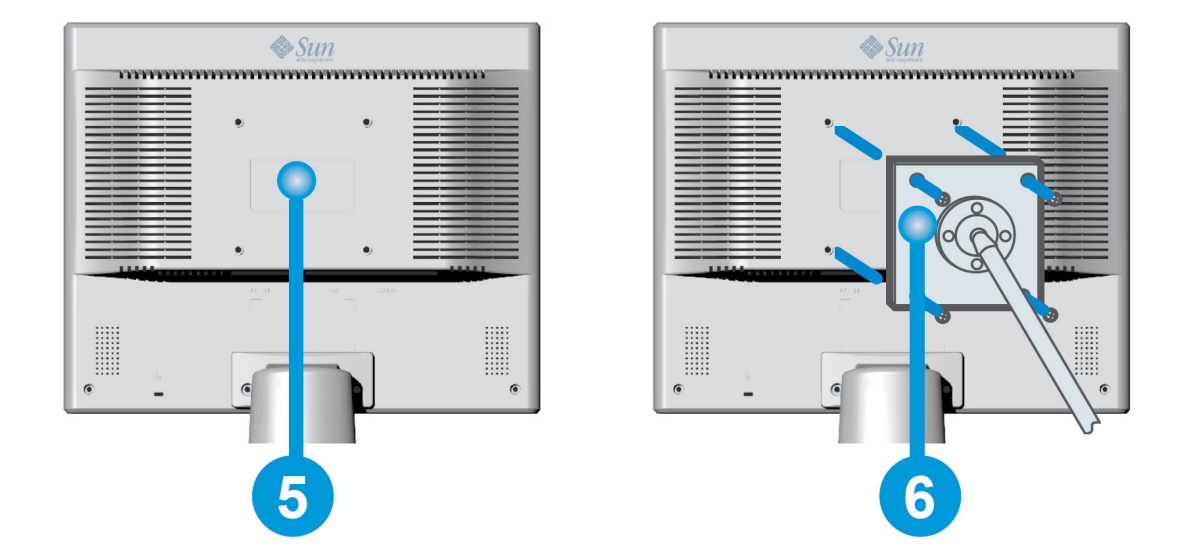

- **5.** VESA-совместимая монтажная панель.
- **6.** Совместите кронштейн VESA с отверстиями VESA-совместимой монтажной панели и закрепите ее четырьмя входящими в комплект винтами на рычажном основании, настенном кронштейне или другом основании.

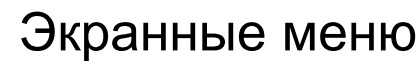

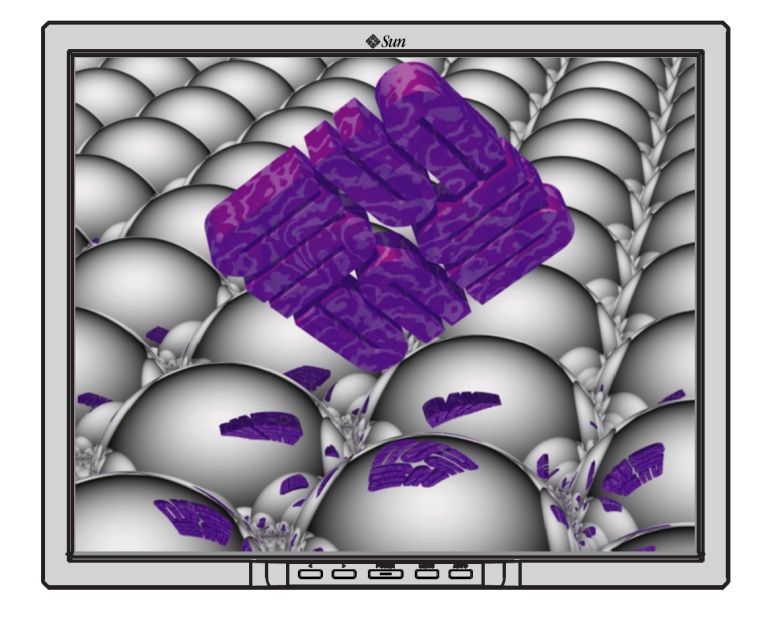

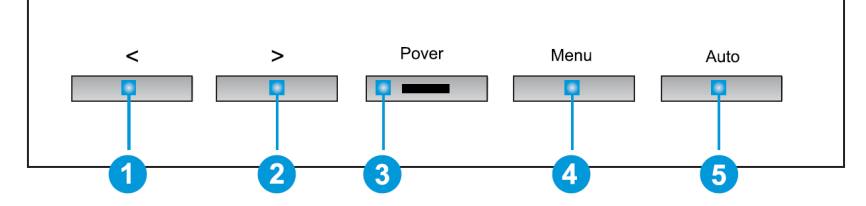

- 1. Эти кнопки позволяют выделять и настраивать элементы в меню. <sup>1</sup> <sup>2</sup>
- **2.** Эта кнопка предназначена для выхода из активного или всего экранного меню.
- **3.** Эта кнопка предназначена для открытия экранного меню и активации выделенного элемента меню.  $\bullet$
- 4. Эта кнопка предназначена для непосредственного доступа к автоматической настройке, **в когда** система меню неактивна.

<span id="page-16-0"></span>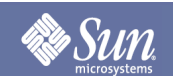

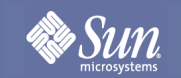

# Экранные меню

# Яркость/Контрастность

**Экранные меню Порядок настройки**

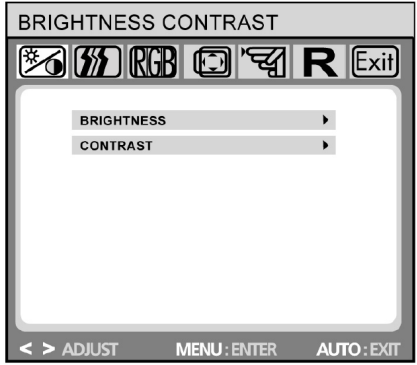

## **Яркость/Контрастность**

Яркость: с помощью кнопок < или > (1 и 2) настраивается яркость.

**Контрастность:** с помощью кнопок < или > ( $\bullet$  и  $\bullet$ ) настраивается контрастность экрана.

Управл. изображением (недоступно <sup>в</sup> цифровом режиме DVI)

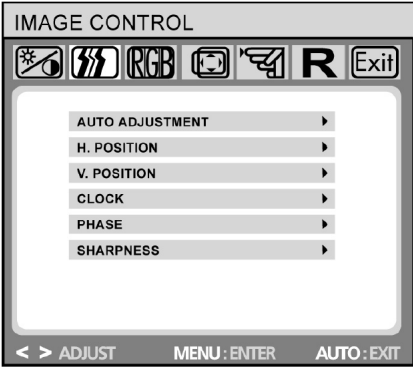

### **Управл. изображением**

**Автомат. настройка:** с помощью кнопки MENU ( ) включается автоматический выбор оптимальных значений для параметров изображения (положения, фазы и т.д.). **Г. положение:** управление положением изображения по горизонтали.

**В. положение:** управление положением изображения по вертикали.

**Частота:** установка внутренней частоты. Увеличение значения делает изображение шире, а уменьшение — уже.

**Фаза:** настройка запаздывания внутренней частоты для оптимизации изображения на экране.

**Четкость:** управление четкостью изображения (только для разрешений ниже 1280 x 1024 пикселей).

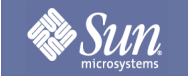

# Экранные меню

# Цвет

**Экранные меню Порядок настройки**

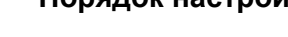

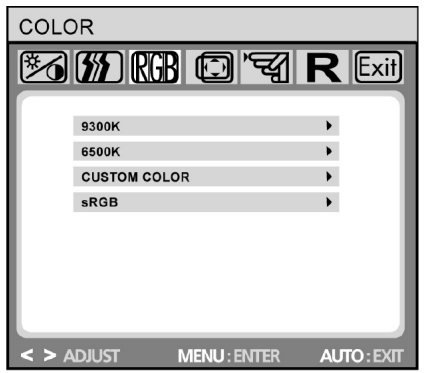

## **Цвет**

С помощью кнопок < или > ( $\bigcirc$  и  $\bigcirc$ ) это меню позволяет выбирать предварительную установку температуры цвета (9300К, 6500К или sRGB). Изменения температуры цвета немедленно отображаются на экране. Для настройки собственных значений цвета выберите параметр «Польз. настр. цвет.». Затем нажмите кнопку MENU (•) для настройки красного, зеленого и синего и с помощью экранных кнопок < или >  $($  и  $($   $\bullet$  и  $($   $\bullet$  установите необходимое значение. Текущие настройки автоматически сохраняются при возврате на предыдущий уровень или выходе из экранного меню.

# Управление OSD

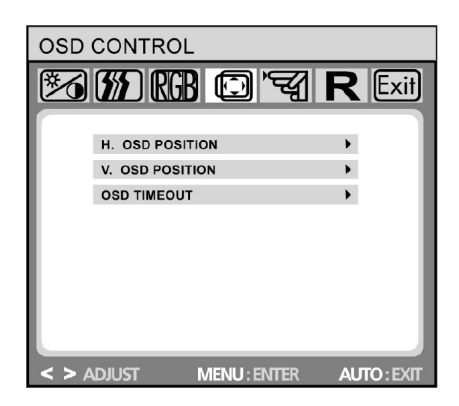

### **Управление OSD Г. положение OSD:** управление положением экранных меню по горизонтали. **В. положение OSD:** управление положением экранных меню по вертикали. **Таймаут OSD:** установка времени (в секундах), по истечении которого экранное меню автоматически закрывается, если никаких действий не производится.

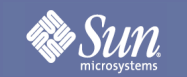

# Экранные меню

# Другие

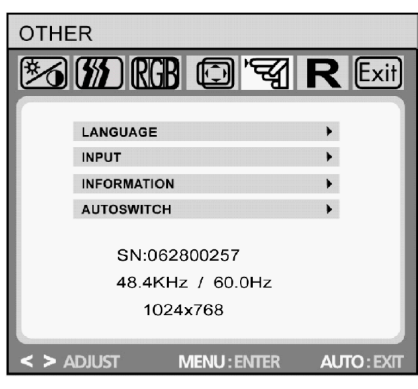

### **Экранные меню Порядок настройки**

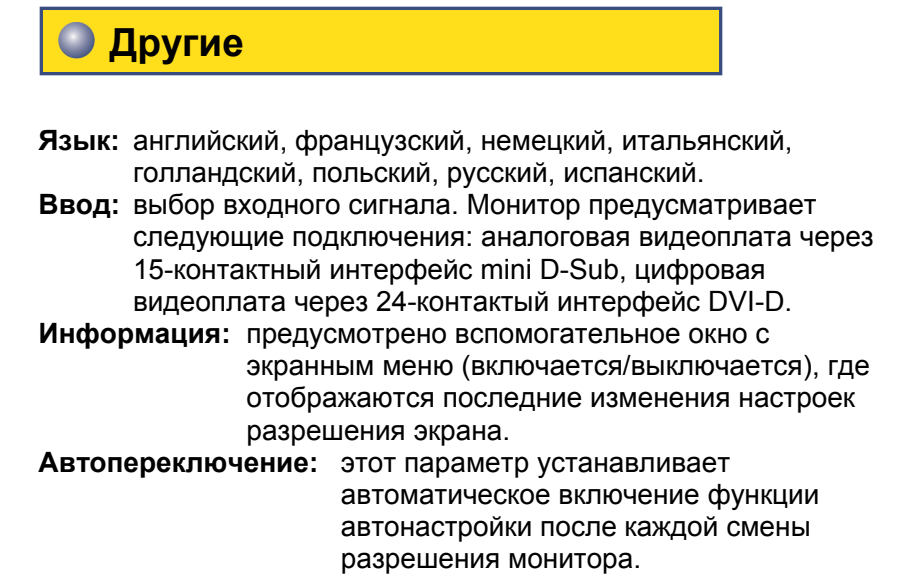

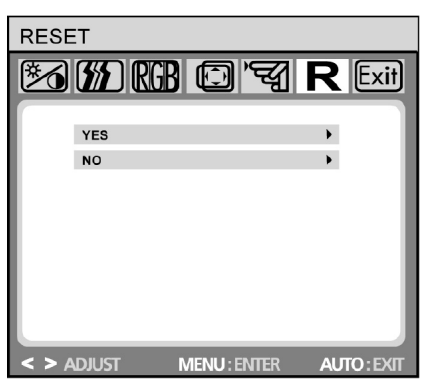

## **Сброс**

**Да:** восстановление исходных заводских параметров монитора.

**Нет:** отмена сброса без изменения параметров.

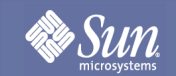

## <span id="page-20-1"></span><span id="page-20-0"></span>Список проверки

### Примечание

Прежде чем обращаться за ремонтом, прочитайте информацию этого раздела, чтобы устранить неисправность самостоятельно. Если потребность обратиться за помощью все же возникнет, позвоните по номеру телефона, указанному в разделе с информацией, или обратитесь в магазин.

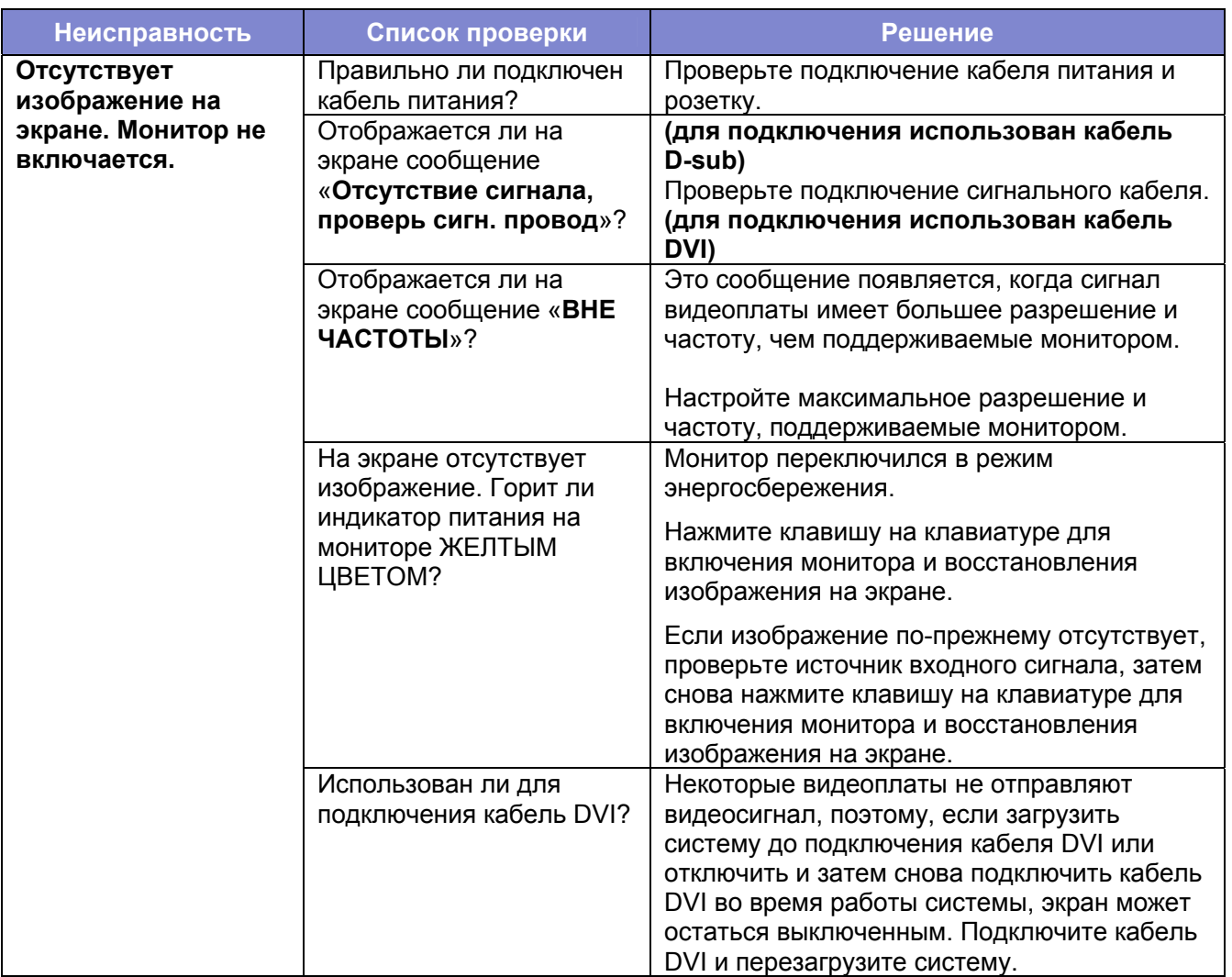

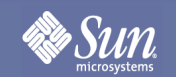

## Список проверки

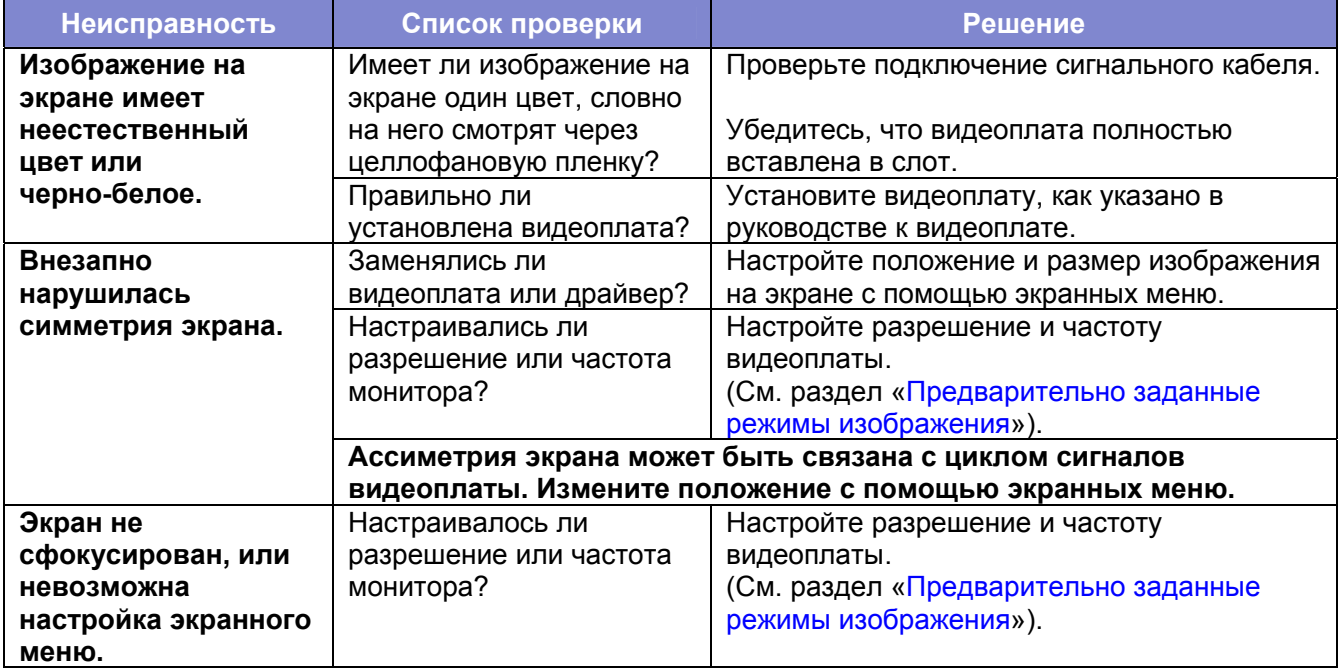

### **При возникновении неполадки монитора выполните следующие действия.**

- **1.** Проверьте правильность подключения кабеля питания и видеокабеля к компьютеру.
- **2.** Убедитесь, что установлена частота обновления экрана 75 Гц. (Запрещается устанавливать больше 75 Гц на максимальном разрешении.)
- **Примечание.** При повторном возникновении неисправностей обратитесь в уполномоченный сервисный центр.

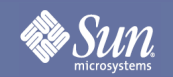

## <span id="page-22-1"></span><span id="page-22-0"></span>Самопроверка работы

Монитор снабжен функцией самопроверки, которая позволяет проверять правильность его работы.

### **Черный экран**

#### **1. Индикатор питания выключен**

Убедитесь, что кабель питания подключен правильно (см. раздел «Подключение»). Убедитесь, что монитор включен выключателем питания (см. раздел «Включение»).

#### **2. Индикатор питания горит оранжевым цветом**

Возможно, включен режим энергосбережения? Нажмите любую клавишу на клавиатуре или передвиньте мышь.

#### **3. Индикатор питания горит зеленым цветом**

Возможно, по истечении установленного периода неактивности включилась экранная заставка. Нажмите любую клавишу на клавиатуре или передвиньте мышь.

### **4. Сообщение «Нет сигнала»**

Подключен ли сигнальный кабель к монитору и видеоразъему компьютера (см. раздел «Подключение монитора»)? Включен ли компьютер (см. документацию к компьютеру)?

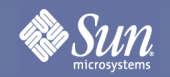

## Самопроверка работы

### **Неполадки с изображением**

#### **1. Изображение находится в левом/правом углу или вверху/внизу экрана.**

Если изображение отображается правильно, но не по центру, его можно настроить с помощью функций экранных меню. Дополнительные сведения см. в главе «Базовая настройка», раздел «Автоматическая настройка изображения», или в главе «Функции экранных меню», раздел «Управление изображением».

#### **2. Изображение мерцает или подрагивает**

Возможно, неверно выбран файл настройки для монитора. Сведения о настройке монитора в Windows® 9x/ME/2000/NT/XP см. в разделе «Конфигурация».

### **3. Изображение размытое**

Проверьте настройки яркости и контрастности (см. главу «Функции экранных меню», раздел «Яркость/контрастность»).

Проверьте настройки четкости (см. главу «Функции экранных меню», раздел «Четкость»).

#### **4. Неполадки с цветностью**

При возникновении неполадок с цветностью (например, белый цвет не выглядит белым и т.д.) настройте температуру цвета (см. «Функции экранных меню», раздел «Цвет»).

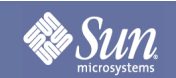

# Спецификации

## <span id="page-24-1"></span><span id="page-24-0"></span>Общие характеристики

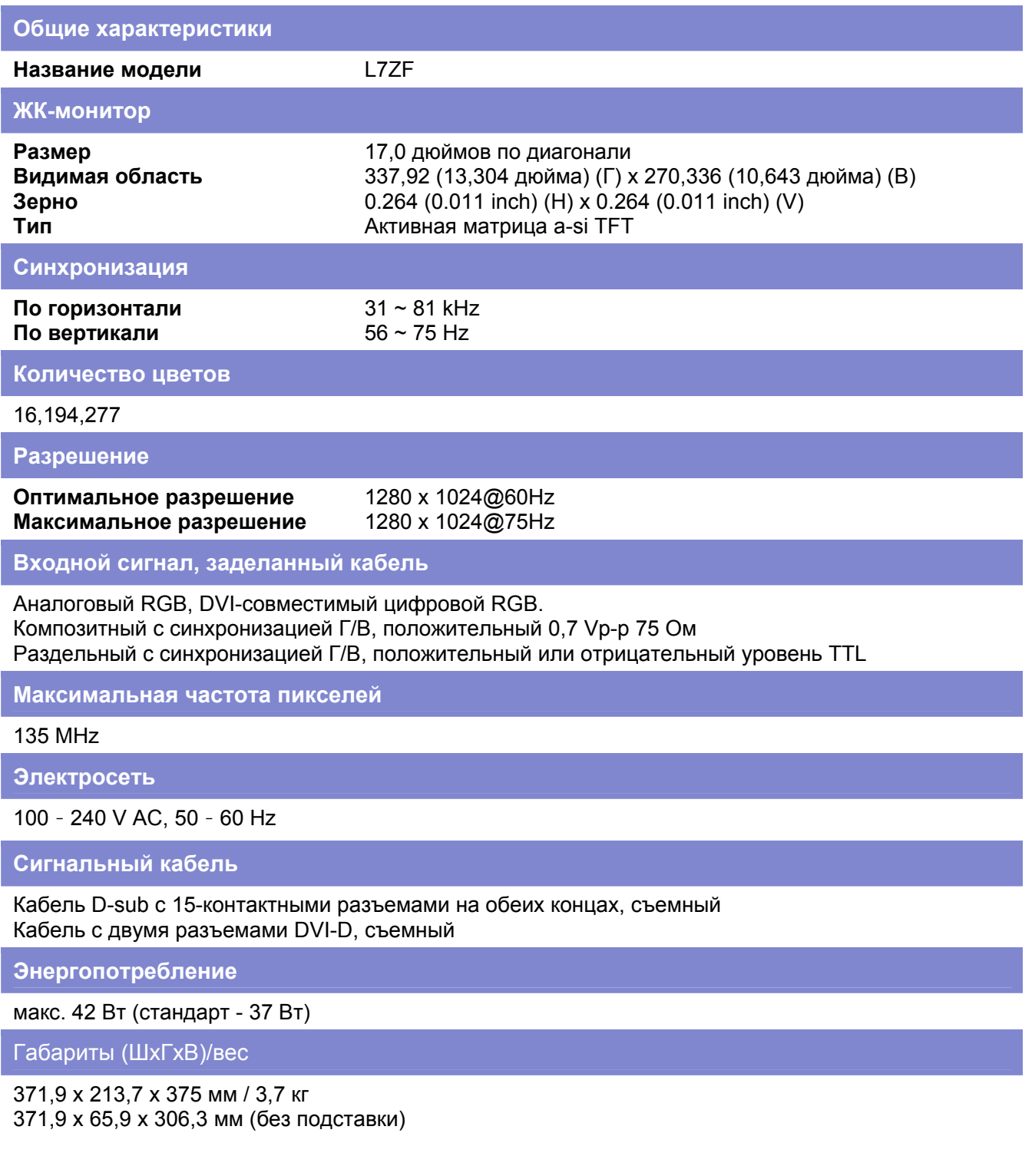

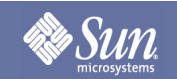

# Спецификации

## Общие характеристики

**Монтажный кронштейн VESA** 

100 мм x 100 мм (для использования со специальным (рычажным) крепежом.)

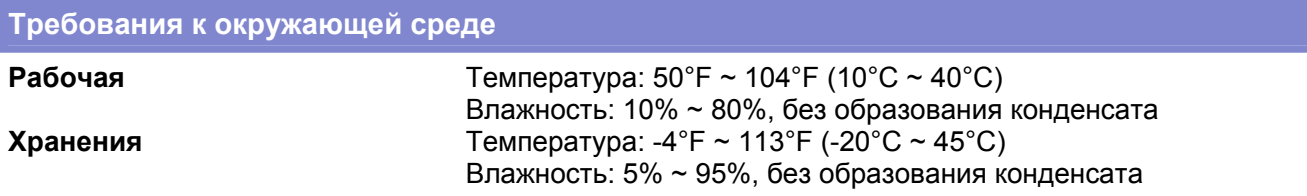

### **Поддержка Plug and Play**

Этот монитор подключается к любой системе, совместимой с Plug & Play. При подключении монитора к компьютеру будет автоматически установлен наилучший режим работы и настройки монитора. В большинстве случаев установка монитора производится автоматически, если только пользователь не выбирает другие параметры.

**Примечание.** Конструкция и спецификации подлежат изменению без предварительного уведомления.

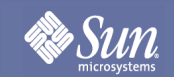

# <span id="page-26-1"></span>Спецификации

### <span id="page-26-0"></span>Предварительно установленные режимы частоты

Если от компьютера передается сигнал, аналогичный одному из следующих предварительно установленных режимов частоты, экран настраивается автоматически. Однако в случае отличия сигнала экран может погаснуть, хотя индикатор питания продолжит гореть. См. руководство к видеоплате и настройте экран следующим образом.

### **Таблица 1. Предварительно установленные режимы частоты**

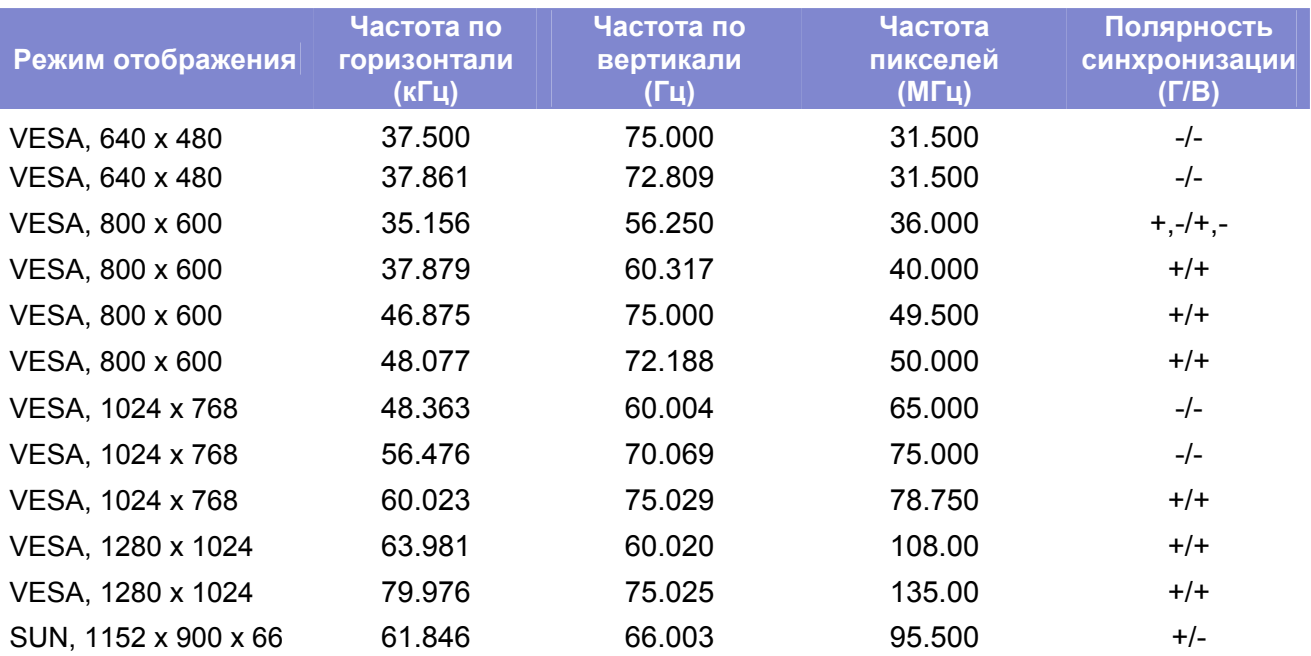

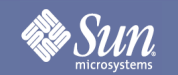

## Информация

## <span id="page-27-1"></span><span id="page-27-0"></span>Термины

### **• Размер точки**

Изображение на экране состоит из точек красного, зеленого и синего цвета. Чем ближе друг к другу расположены точки, тем выше разрешение. Расстояние между двумя точками одного цвета называется «размером точки». Единица измерения: мм

### z **Частота по вертикали**

Для создания и вывода на монитор изображения экран обновляется несколько раз в секунду. Частота этих изменений за секунду называется частотой по вертикали или частотой обновления. Единица измерения: Гц

Пример. Частота источника света, мигающего 60 раз в секунду, составляет 60 Гц.

### z **Частота по горизонтали**

Время сканирования одной линии по горизонтали от правого до левого края экрана называется горизонтальным циклом. Обратное число горизонтального цикла называется частотой по горизонтали. Единица измерения: кГц

### z **Развертка с чередованием и без него**

Отображение горизонтальных линий экрана сверху вниз в порядке следования называется разверткой без чередования, тогда как поочередное отображение нечетных и четных линий называется разверткой с чередованием. В большинстве мониторов используется развертка без чередования, обеспечивающая более четкое изображение. Развертка с чередованием применяется в телевизорах.

### z **Plug & Play**

Функция, которая обеспечивает наилучшее качество изображения за счет поддержки автоматического обмена информацией между компьютером и монитором. Поддержка Plug & Play этим монитором соответствует требованиям международного стандарта VESA DDC.

### **Разрешение**

Число горизонтальных и вертикальных точек, из которых состоит изображение на экране, называется «разрешением». Это число обозначает точность изображения. Высокое разрешение подходит для выполнения нескольких задач, поскольку на экране может отображаться большее количество информации.

Пример. Разрешение 1280 x 1024 состоит из 1280 горизонтальных точек (разрешение по горизонтали) и 1024 вертикальных линий (разрешение по вертикали).

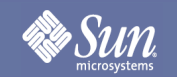

# Информация

## <span id="page-28-0"></span>Улучшение изображения

- 1. Для получения наилучшего качества изображения настройте разрешение и частоту обновления экрана, как описано ниже. Если рекомендуемое разрешение не поддерживается ЖК-монитором, возможно, качество изображения на экране будет неравномерным.
	- Разрешение: 1280 x 1024 Частота по вертикали (частота обновления): 60 Гц
- 2. Для чистки внешней поверхности монитора и экрана нанесите рекомендуемое небольшое количество чистящего средства на мягкую и сухую ткань и протрите. Не надавливайте на ЖК-экран, а аккуратно протирайте его. Чрезмерное усилие может оставить пятно.
- 3. Для улучшения неудовлетворительного качества изображения включите функцию «автонастройки» на экране монитора, которая появляется при нажатии кнопки закрытия окна. Если после автоматической настройки по-прежнему присутствует шум, воспользуйтесь средствами управления изображением для дополнительной настройки.
- 4. Если изображение на экране не сменяется длительное время, на нем могут появиться артефакты или размытые области. Оставляя монитор включенным на длительное время, выберите энергосберегающий режим или установите заставку с динамичным изображением.

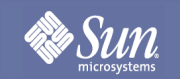

# Информация

## <span id="page-29-0"></span>Права собственности

Copyright 2006 Sun Microsystems, Inc., 4150 Network Circle, Santa Clara, California 95054, U.S.A. All rights reserved.

This document and the product to which it pertains are distributed under licenses restricting their use, copying, distribution, and decompilation. No part of the product or of this document may be reproduced in any form by any means without prior written authorization of Sun and its licensors, if any.

Third-party software, including font technology, is copyrighted and licensed from Sun suppliers.

Sun, Sun Microsystems, the Sun logo, and docs.sun.com are trademarks or registered trademarks of Sun Microsystems, Inc. in the U.S. and in other countries.

VESA, DPMS and DDC are registered trademarks of Video Electronics Standard Association; the ENERGY STAR name and logo are registered trademarks of the U.S. Environmental Protection Agency (EPA). As an ENERGY STAR Partner, Sun Microsystems, Inc. has determined that this product meets the ENERGY STAR guidelines for energy efficiency. All other product names mentioned herein may be the trademarks or registered trademarks of their respective owners.

U.S. Government Rights—Commercial use. Government users are subject to the Sun Microsystems, Inc. standard license agreement and applicable provisions of the FAR and its supplements.

DOCUMENTATION IS PROVIDED "AS IS" AND ALL EXPRESS OR IMPLIED CONDITIONS, REPRESENTATIONS AND WARRANTIES, INCLUDING ANY IMPLIED WARRANTY OF MERCHANTABILITY, FITNESS FOR A PARTICULAR PURPOSE OR NON-INFRINGEMENT, ARE DISCLAIMED, EXCEPT TO THE EXTENT THAT SUCH DISCLAIMERS ARE HELD TO BE LEGALLY INVALID.

Copyright 2006 Sun Microsystems, Inc., 4150 Network Circle, Santa Clara, Californie 95054, Etats-Unis. Tous droits réservés.

Ce produit ou document est protégé par un copyright et distribué avec des licences qui en restreignent l'utilisation, la copie, la distribution, et la décompilation. Aucune partie de ce produit ou document ne peut être reproduite sous aucune forme, par quelque moyen que ce soit, sans l'autorisation préalable et écrite de Sun et de ses bailleurs de licence, s'il y en a.

Le logiciel détenu par des tiers, et qui comprend la technologie relative aux polices de caractères, est protégé par un copyright et licencié par des fournisseurs de Sun.

Sun, Sun Microsystems, le logo Sun, et docs.sun.com sont des marques de fabrique ou des marques déposées de Sun Microsystems, Inc. aux Etats-Unis et dans d'autres pays.

VESA, DPMS et DDC sont des marques déposées de l'association visuelle de norme de l'électronique ; l' ÉNERGIE TIENNENT LE PREMIER RÔLE le nom et le logo sont des marques déposées de l'agence de protection de l'environnement des ETATS-UNIS (EPA). Car une ÉNERGIE TIENNENT LE PREMIER R ÔLE Partner, Sun Microsystems, Inc. a déterminé que ce produit rencontre l' ÉNERGIE TIENNENT LE PREMIER RÔLE des directives pour l'efficacité énergétique. Tous autres noms de produit mentionnés ci-dessus peuvent être les marques déposées ou des marques déposées de leurs propriétaires respectifs.

Utilisation Droit-Commerciale de gouvernement des ETATS-UNIS. Les utilisateurs de gouvernement sont sujets à un accord de licence standard de Sun Microsystems, Inc. et dispositions applicables de FAR et de ses suppléments.

LA DOCUMENTATION EST FOURNIE "EN L'ÉTAT" ET TOUTES AUTRES CONDITIONS, DECLARATIONS ET GARANTIES EXPRESSES OU TACITES SONT FORMELLEMENT EXCLUES, DANS LA MESURE AUTORISEE PAR LA LOI APPLICABLE, Y COMPRIS NOTAMMENT TOUTE GARANTIE IMPLICITE RELATIVE A LA QUALITE MARCHANDE, A L'APTITUDE A UNE UTILISATION PARTICULIERE OU A L'ABSENCE DE CONTREFAÇON.

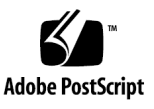